## **Инструкция к использованию шаблона**

- 1. Фото ребенка (не менее 1000х1000 px) предварительно кадрировать до квадрата с соотношением сторон 1:1 (лучше использовать фото с размытым фоном)
- 2. Внести фото в шаблон и применить: формат/обрезка/обрезать по фигуре/круг (не рекомендуется использовать рамку для круга)
- 3. Отмасштабировать круг с фото до размера в шаблоне, сместить вправо так чтобы часть фото выходила за поле формата
- 4. Вписать цитату в поле с цитатой (размер шрифта 56)
- 5. Вписать имя и фамилию в поле с И.Ф. (размер шрифта 40)
- 6. Вписать возраст, класс и школу в свое поле (размер шрифта 24)
- 7. Для сохранения картинки выполнить: Файл/экспорт/изменить тип файла/рисунок/сохранить как
- **• Текст не должен заходить на фото, текстовые блоки должны остаться своего цвета и размера**
- **• Текст цитаты рекомендуется уложить в 3-4 строки не уменьшая размер букв. При увеличении количества строк**

### **блок с именем, фамилией и школой сдвигается пропорционально вниз.**

**• Кавычки можно двигать - они должны быть за текстом и перемещаются под первую и последнюю букву цитаты**

15 лет, ученик 8 класса школы № 123

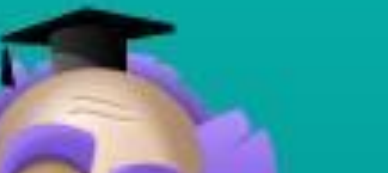

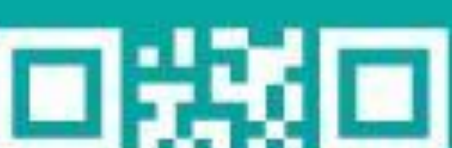

#### Олимпиада проводится на платформе Сириус. Курсы

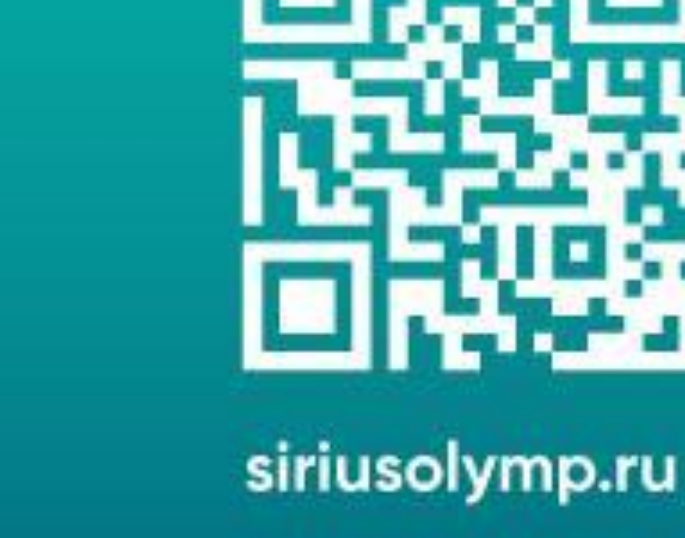

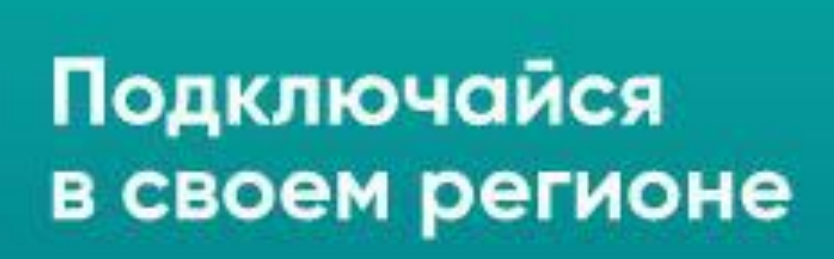

### **Имя Фамилия легко. Это не так**

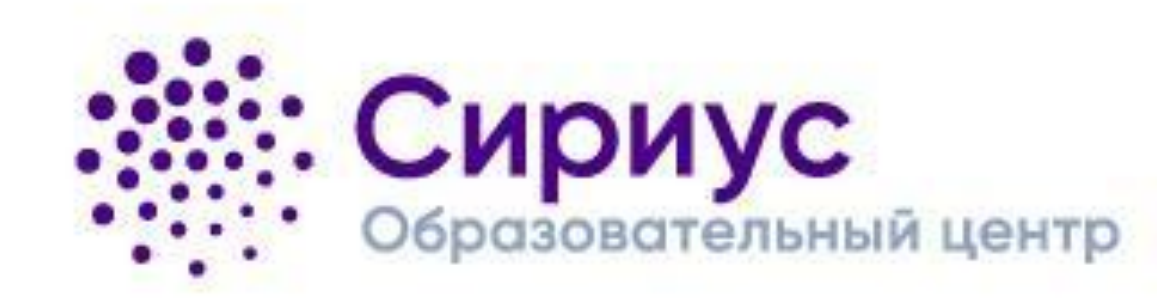

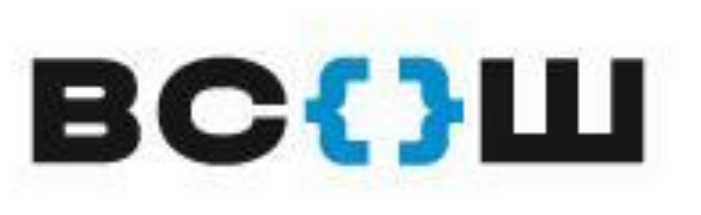

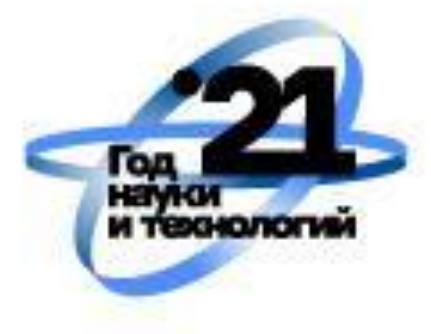

# **Многие думают что мне все дается**